## **FTP - основные команды**

Опубликовано muff в Пт, 2010-09-17 18:51

**FTP** ([File Transfer Protocol](http://ru.wikipedia.org/wiki/FTP) [1]) — протокол передачи файлов). Для начала - короткий экскурс в историю...

**FTP** является одним из старейших прикладных протоколов, появившимся задолго до **HTTP**, в 1971 году. До начала 90-х годов на долю **FTP** приходилось около половины трафика в сети Интернет. Он и сегодня широко используется для распространения ПО и доступа к удалённым хостам.

Протокол **FTP** относится к протоколам прикладного уровня и для передачи данных использует транспортный протокол **TCP**. Команды и данные, в отличие от большинства других протоколов передаются по разным портам. Порт 20 используется для передачи данных, порт 21 для передачи команд. В случае, если передача файла была прервана по каким-либо причинам, протокол предусматривает средства для докачки файла, что бывает очень удобно при передаче больших файлов.

## **Основные команды:**

- **ABOR** Прервать передачу файла
- **CDUP** Сменить директорию на вышестоящую.
- **CWD** Сменить директорию.
- **DELE** Удалить файл (DELE filename).
- **HELP** Выводит список команд принимаемых сервером.
- **LIST** Возвращает список файлов директории. Список передается через соединение данных (20 порт).
- **MDTM** Возвращает время модификации файла.
- **MKD** Создать директорию.
- **NLST** Возвращает список файлов директории в более кратком формате чем LIST. Список передается через соединение данных (20 порт).
- **NOOP** Пустая операция
- **PASV** Войти в пассивный режим. Сервер вернет адрес и порт к которому нужно подключиться чтобы забрать данные. Передача начнется при введении следующих команд RETR, LIST и тд.
- **PORT** Войти в активный режим. Например PORT 12,34,45,56,78,89. В отличие от пассивного режима для передачи данных сервер сам подключается к клиенту.
- **PWD** Возвращает текущую директорию.
- **QUIT** Отключиться
- **REIN** Реинициализировать подключение
- **RETR** Скачать файл. Перед RETR должна быть команда PASV или PORT.
- **RMD** Удалить директорию
- **RNFR** и **RNTO** Переименовать файл. RNFR что переименовывать, RNTO во что.
- **SIZE** Возвращает размер файла
- **STOR** Закачать файл. Перед STOR должна быть команда PASV или PORT.
- **SYST** Возвращает тип системы(UNIX, WIN, …)
- **TYPE**  Установить тип передачи файла(Бинарный, текстовый)
- **USER** Имя пользователя для входа на сервер

## Пример FTP-сессии:

**# telnet localhost 21**

Trying ::1...Trying 127.0.0.1...Connected to localhost.Escape character is '^]'.220 FTP Server ready**USER username**331 Password required for aller**PASS userpass**

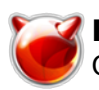

230 User aller logged in230 You've logged on 43 times, username**PASV** 227 Entering Passive Mode (127,0,0,1,225,198).**SYST**215 UNIX Type: L8**HELP** 214-The following commands are recognized (\* =>'s unimplemented): CWD XCWD CD UP XCUP SMNT\* QUIT PORT PASV EPRT EPSV ALLO\* RNFR RNTO D ELE MDTM RMD XRMD MKD XMKD PWD XPWD SIZE SYST HELP NOOP FEAT OPTS AUTH CCC\* CONF\* ENC\* MIC\* PBSZ PROT TYPE STR U MODE RETR STOR STOU APPE REST ABOR USER PASS ACCT\* RE IN\* LIST NLST STAT SITE MLSD MLST**MKD folder** 257 "/folder" - Directory successfully created**CWD folder**250 CWD command successful **PWD**257 "/folder" is the current directory**CDUP**250 CDUP command successful**TYPE I** 200 Type set to I**RMD folder**250 RMD command successful**QUIT** quit221 Goodbye.Connection closed by foreign host.

 Вот, собственно, примеры выполнения некоторых команд. Это так - для общего развития. Возможно пригодится ;)

**Источник (получено** *2025-04-19 13:14***):** <http://muff.kiev.ua/content/ftp-osnovnye-komandy>

## **Ссылки:**

[1] http://ru.wikipedia.org/wiki/FTP